# **DM 3102 Digitaler Meßwertanzeiger**

**für analoge Eingangssignale**

**Bedienungsanleitung**

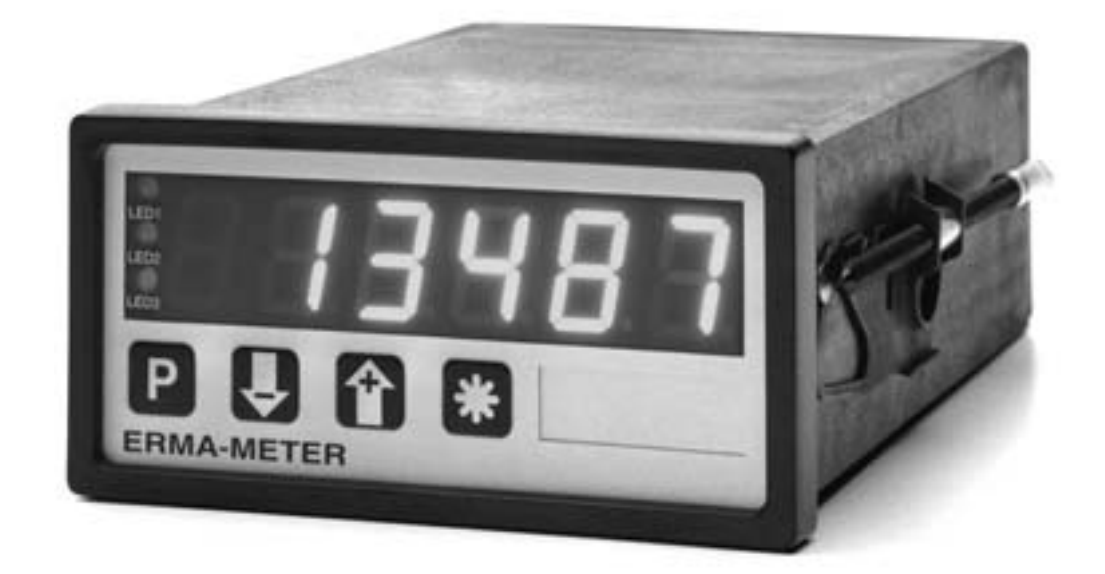

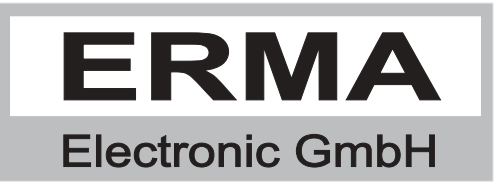

#### **Gewährleistung**

Grundsätzlich gelten unsere "Allgemeinen Lieferungs- und Zahlungsbedingungen". Gewährleistungs- und Haftungsansprüche bei Personen und Sachschäden sind grundsätzlich ausgeschlossen.

Es wird eine Garantie auf Material und Verarbeitung von 2 Jahren unter folgenden Voraussetzungen gewährt:

- bestimmungsgemäße Verwendung des Meßwertanzeigers
- sachgemäßes Installieren, Inbetriebnehmen, Betreiben und Instandhalten des Meßwertanzeigers
- Der Meßwertanzeiger darf bei defekten Sicherheitseinrichtungen oder nicht ordnungsgemäß angebrachten oder nicht funktionsfähigen Sicherheits- und Schutzvorrichtungen nicht betrieben werden
- Beachten der Hinweise in der Bedienungsanleitung bezüglich Transport, Lagerung, Einbau, Inbetriebnahme, Betrieb, Grenzwerten, Instandhaltung des Meßwertanzeigers

#### **Warenzeichen**

Alle im Text genannten und abgebildeten Warenzeichen sind Warenzeichen der jeweiligen Inhaber und werden als geschützt anerkannt.

# *INHALTSVERZEICHNIS*

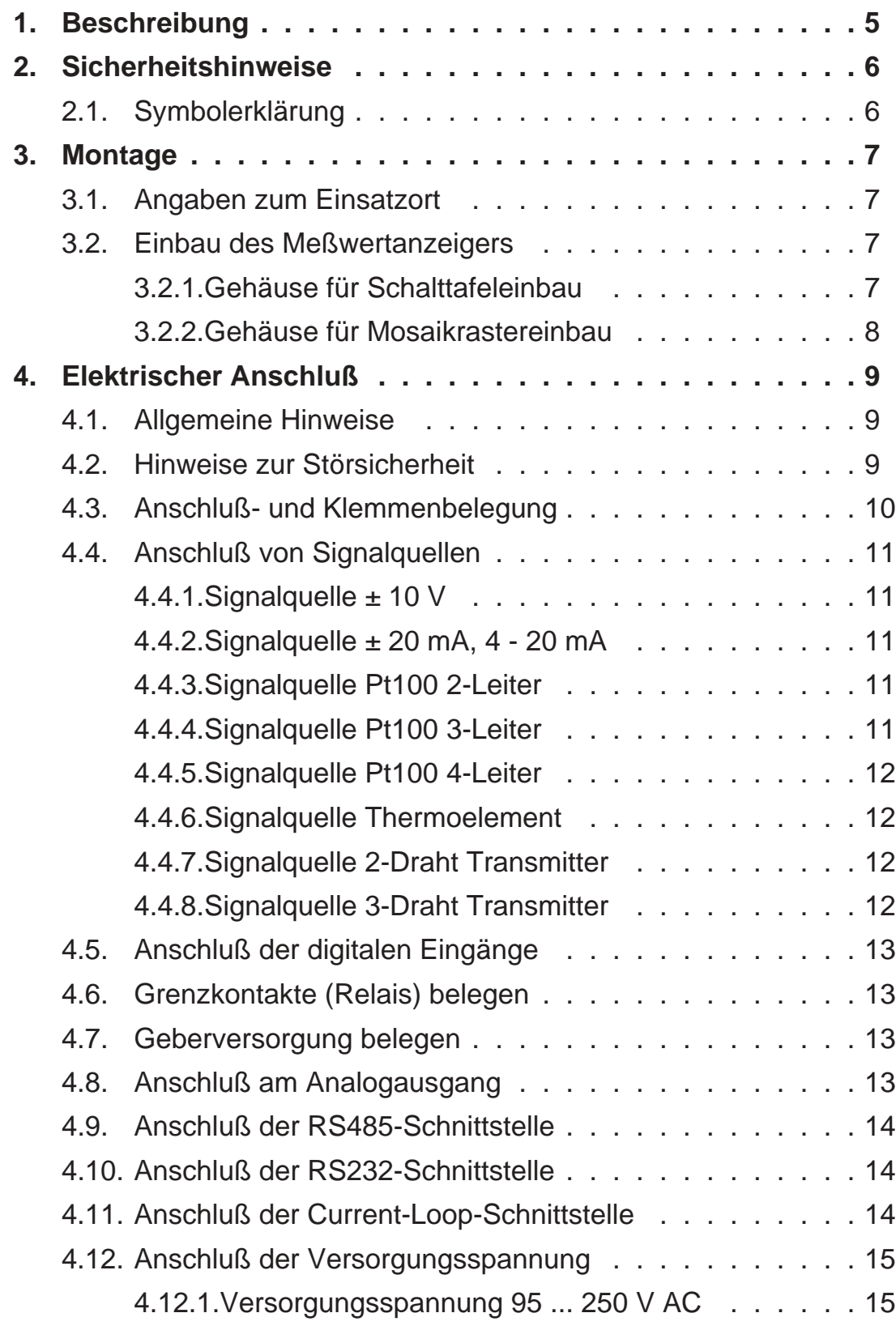

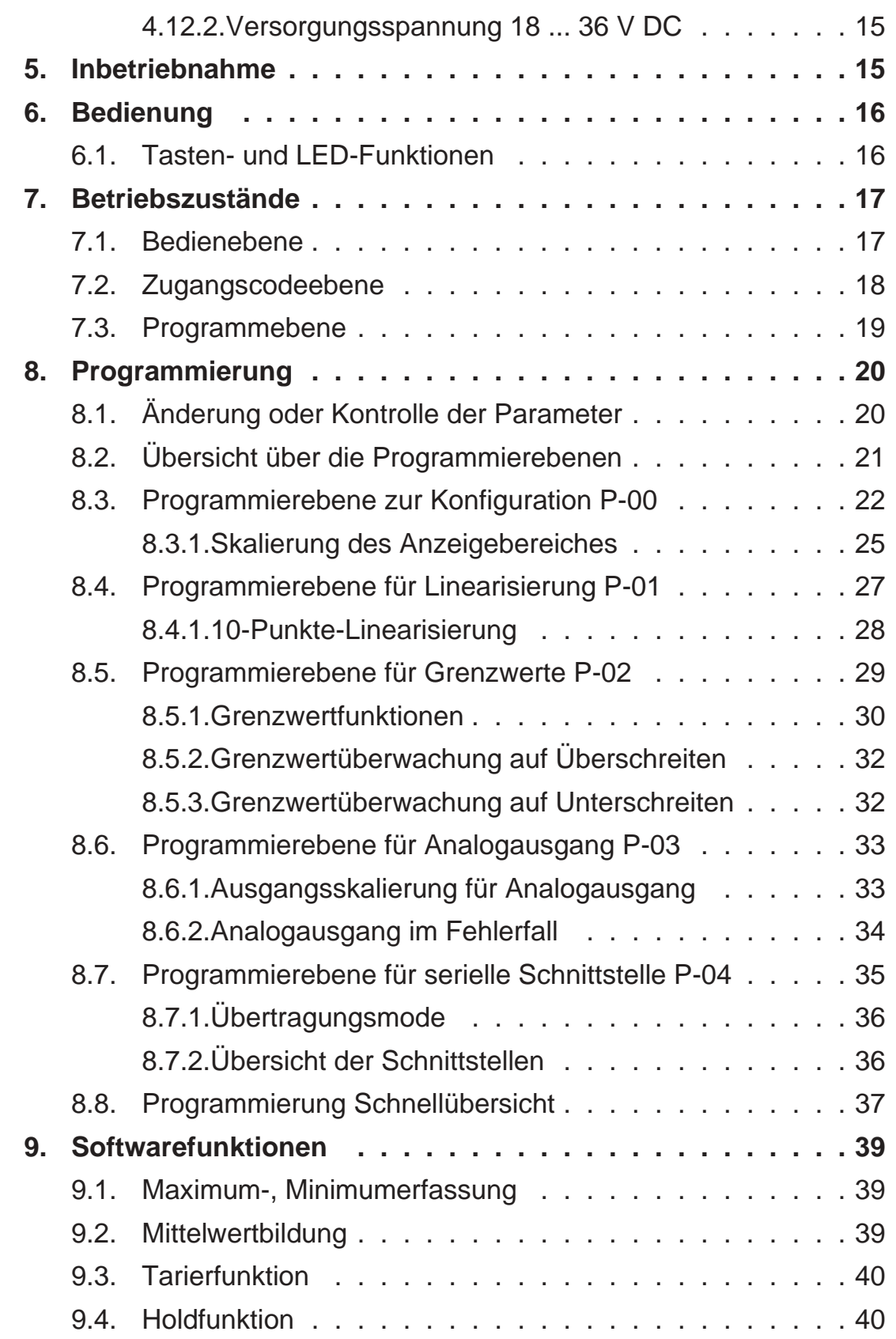

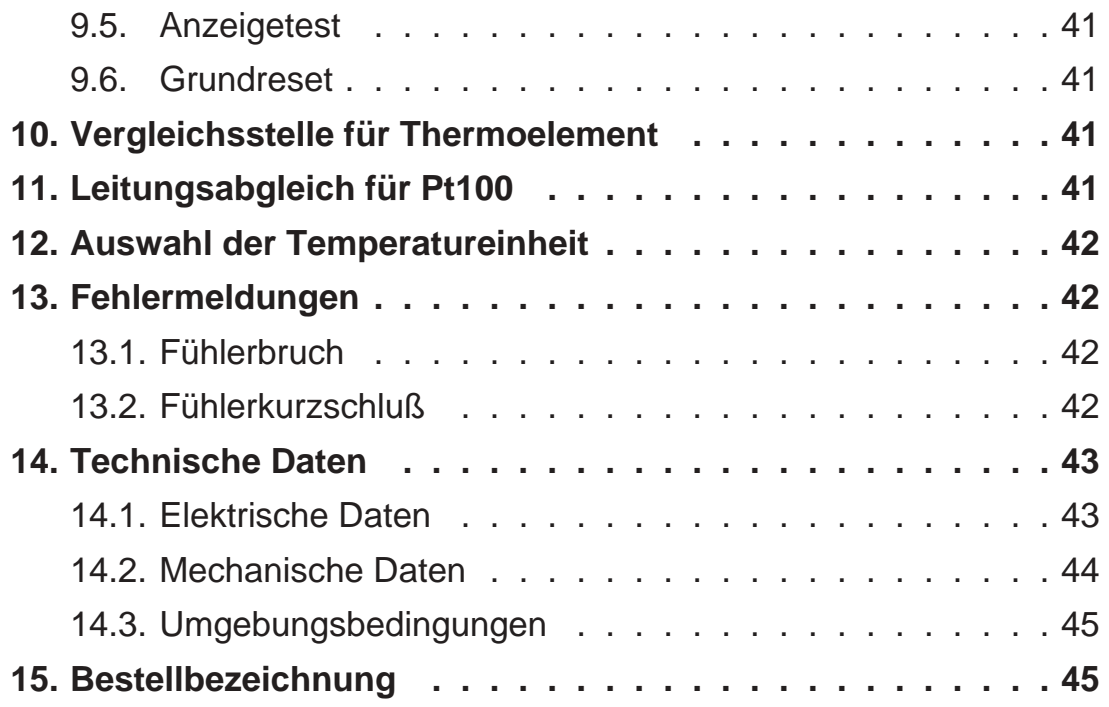

Stand : 27.11.00 DM3102D.PUB Technische Änderungen vorbehalten

## *1. Beschreibung*

Der digitale Meßwertanzeiger vom Typ **DM 3102** ist ein universelles Meßgerät zur Erfassung von folgenden **analogen Meßgrößen**:

- Spannung ± 10 V
- Strom  $\pm 20$  mA  $/4 20$  mA
- Pt100 2-Leiter/3-Leiter/4-Leiter
- Thermoelement Typ K, J, L, S, T, U, R

### **Standardmäßige Hardwareoptionen**

- zwei Grenzwerte mit Relaisausgängen
- zwei in ihrer Funktion programmierbare digitale Eingänge
- drei programmierbare Funktionstaster

### **Standardmäßige Softwarefunktionen**

- MAX/MIN-Speicherfunktion
- Auto-Reset für MAX/MIN-Speicher
- Mittelwertbildung
- Tarierfunktion
- 10-Punkte-Linearisierung
- manueller Grenzwertreset
- Displaytest und Displayhold (Latch)

### **Folgende Optionen sind erhältlich**

- Analogausgang 0 10 V, 2 10 V, 0 20 mA, 4 20 mA
- RS485-Schnittstelle
- RS232-Schnittstelle
- TTY, Current-Loop-Schnittstelle

### *2. Sicherheitshinweise*

Dieses Gerät ist gemäß VDE 0411 gebaut. Es hat unser Werk geprüft und in betriebsbereitem Zustand verlassen.

Bitte lesen Sie vor Montage und Inbetriebnahme des Gerätes diese Bedienungsanleitung sorgfältig durch. Die Bedienungsanleitung beinhaltet Hinweise und Warnvermerke die beachtet werden müssen, um einen gefahrlosen Betrieb zu gewährleisten. Vor Inbetriebnahme ist das Gerät auf Beschädigung durch unsachgemäßen Transport bzw. unsachgemäße Lagerung zu untersuchen. Ist zu vermuten, daß aufgrund von eventuellen Beschädigungen ein gefahrloser Betrieb nicht möglich ist, darf das Gerät nicht in Betrieb genommen werden.

Das Gerät darf niemals unter Bedingungen betrieben werden, die nicht den angegebenen Spezifikationen und den Angaben auf dem Typenschild entsprechen.

Wartung und Instandsetzung darf nur von sach- und fachkundig geschulten Personen vorgenommen werden, die mit den damit verbundenen Gefahren und Garantiebestimmungen vertraut sind.

# *2.1. Symbolerklärung*

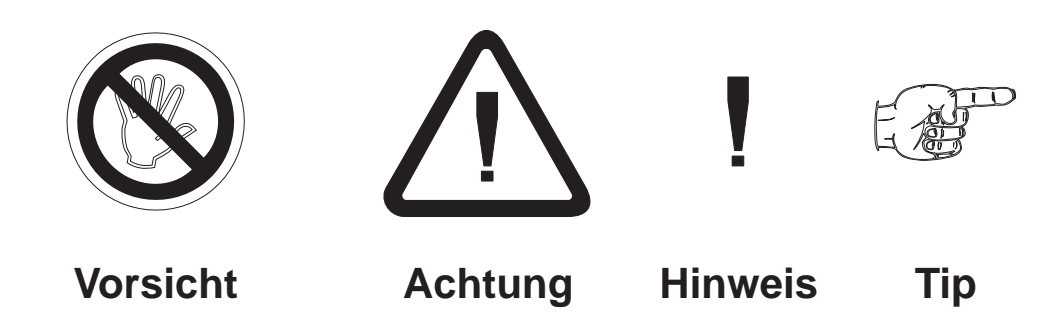

**Vorsicht:** wird verwendet bei Gefahren für **Leben und Gesundheit**.

**Achtung:** wird verwendet bei Gefahren, die **Sachschäden** verursachen können

- **Hinweis:** wird verwendet für Hinweise, bei deren Nichtbeachtung **Störungen im Betriebsablauf** entstehen können.
- **Tip:** wird verwendet für Hinweise, bei deren Beachtung **Verbesserungen im Betriebsablauf** erreicht werden.

# *3. Montage*

### *3.1. Angaben zum Einsatzort*

Die Montage darf nur gemäß der angegebenen IP-Schutzart vorgenommen werden. Die Anzeige muß ggf. zusätzlich gegen schädliche Umwelteinflüsse wie z.B. Spritzwasser, Staub, Temperatur geschützt werden.

# *3.2. Einbau des Meßwertanzeigers*

# *3.2.1. Gehäuse für Schalttafeleinbau*

- Einschieben des Gerätes von vorne in Ausschnitt (nach DIN 43700:  $92^{+0,8}$  x  $45^{+0,6}$ mm)
- wechselseitiges Festziehen der Befestigungsspangen (Form B DIN 43835) bis das Gerät fest in der Schalttafel sitzt.

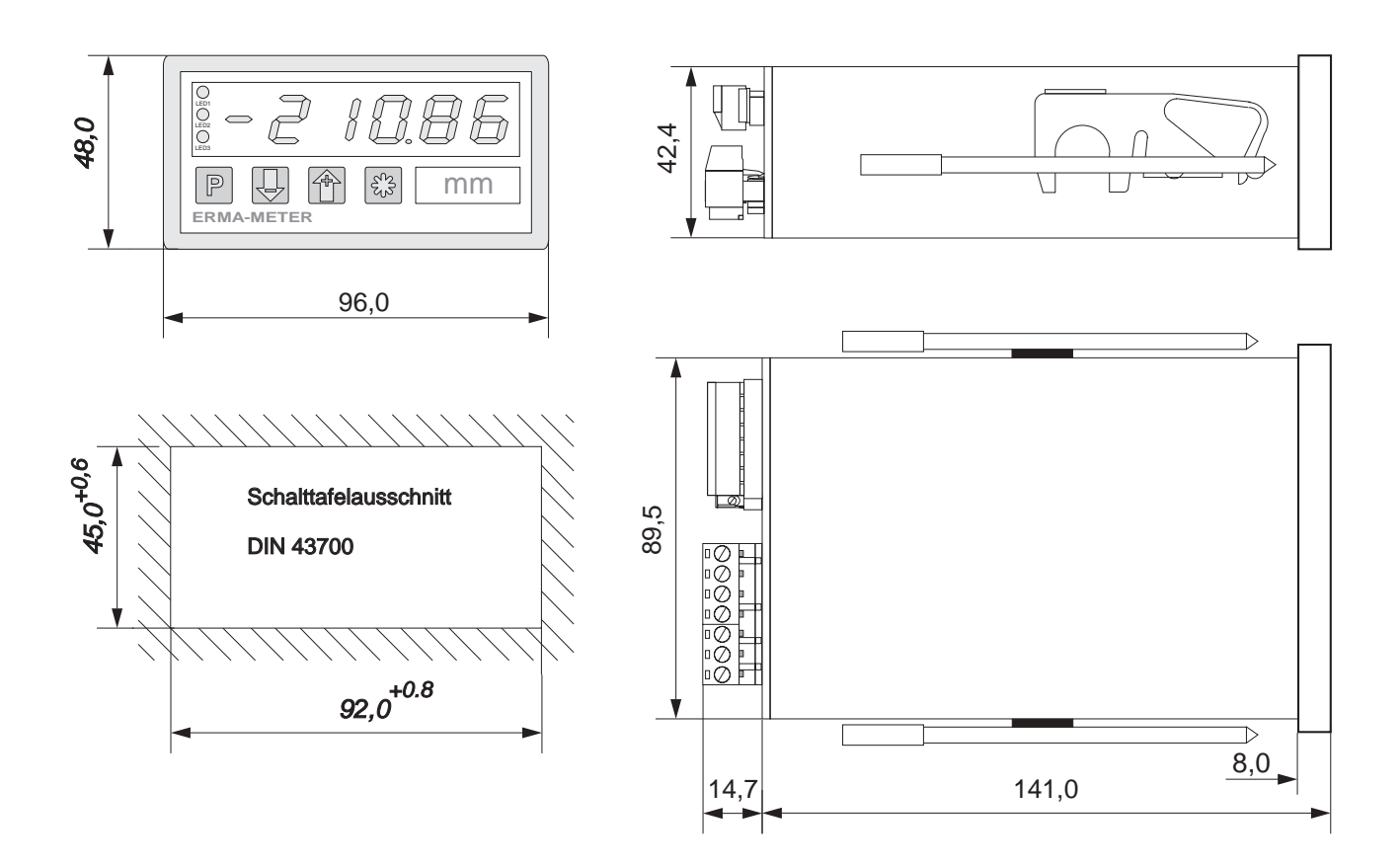

# *3.2.2. Gehäuse für Mosaikrastereinbau*

- Einschieben des Gerätes von vorne in eines der folgenden Rastersysteme:
	- a) Mosaikrastersystem 8RU (M50x25) von Siemens
	- b) Mosaikrastersystem von Subklev

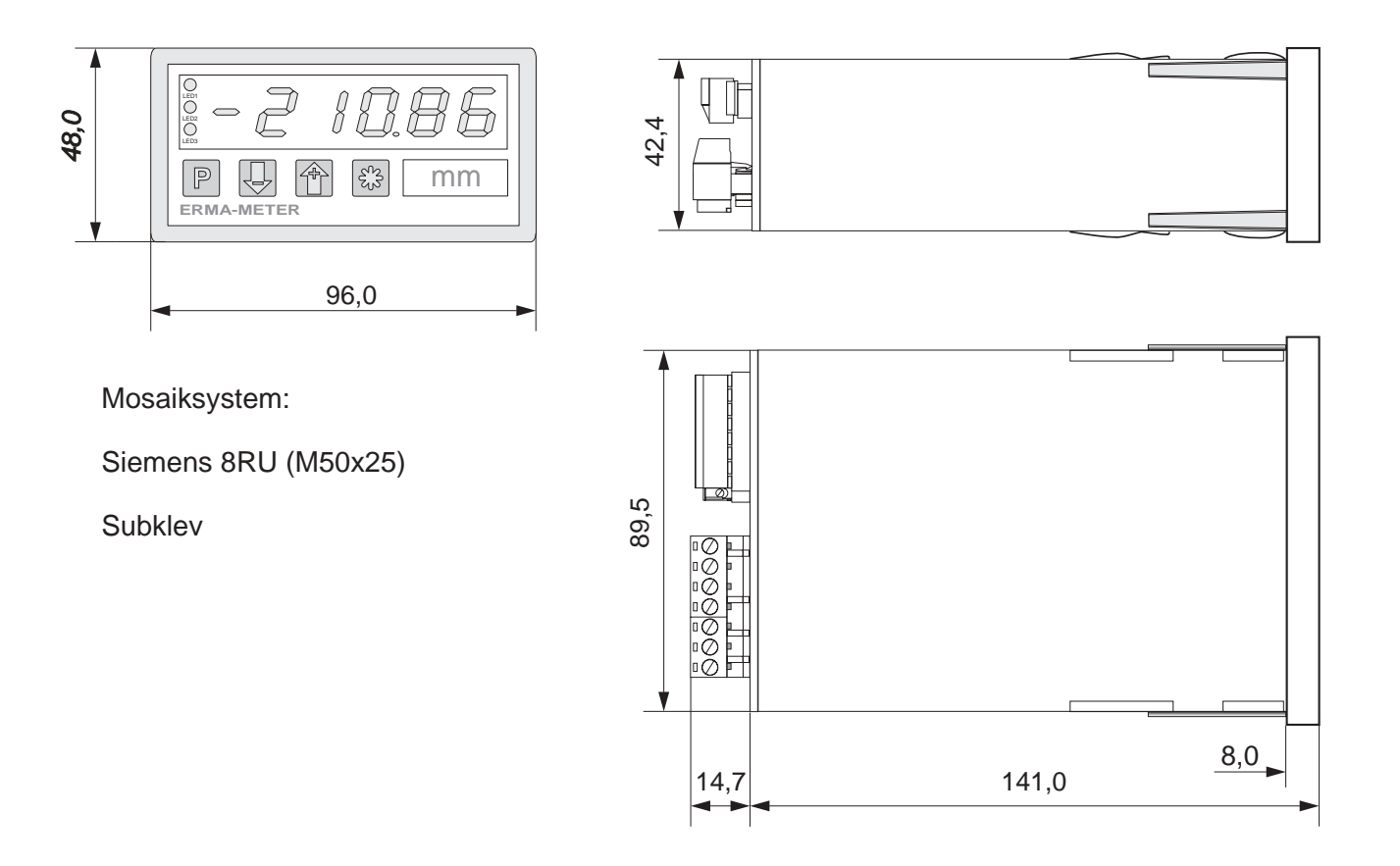

# *4. Elektrischer Anschluß*

### *4.1. Allgemeine Hinweise*

- Steckverbinder dürfen nie unter Spannung gesteckt oder gezogen werden.
- Alle Verdrahtungsarbeiten dürfen nur spannungslos erfolgen.
- Litzen sind mit entsprechenden Aderendhülsen zu versehen.
- Achten Sie unbedingt darauf, daß die Spannung der Hilfsenergie mit den Angaben auf dem Gerät übereinstimmt.
- Es ist auf eine sorgfältige Erdung des Gerätes zu achten.

### *4.2. Hinweise zur Störsicherheit*

Alle Anschlüsse sind gegen äußere Störeinflüsse geschützt. Der Einsatzort ist aber so zu wählen, daß induktive oder kapazitive Störungen nicht auf das Gerät oder dessen Anschlußleitungen einwirken können. Störungen können z.B. von Schaltnetzteilen, Motoren oder Schützen verursacht werden. Durch geeignete Kabelführung und Verdrahtung können Störeinflüsse vermindert werden.

### **Grundsätzlich sind folgende Maßnahmen erforderlich:**

- Es darf nur geschirmtes Kabel verwendet werden.
- Die Verdrahtung von Abschirmung und Masse (0V) muß sternförmig und großflächig erfolgen.
- Das Gerät muß in möglichst großem Abstand von Leitungen eingebaut werden, die mit Störungen belastet sind; ggf. sind zusätzliche Maßnahmen wie Schirmbleche oder metallisierte Gehäuse vorzusehen.
- Schützspulen müssen mit Funkenlöschgliedern beschaltet sein.
- Leitungsführung parallel zu Energieleitungen ist zu vermeiden.
- Bei Strommessungen sollte der Spannungseingang an GND angeschlossen werden (siehe auch 4.4.2)

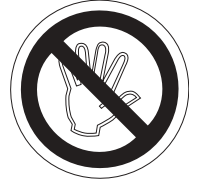

### *4.3. Anschluß- und Klemmenbelegung*

Der Anschluß aller Ein- und Ausgänge erfolgt auf der Geräterückseite über steckbare Schraubklemmen.

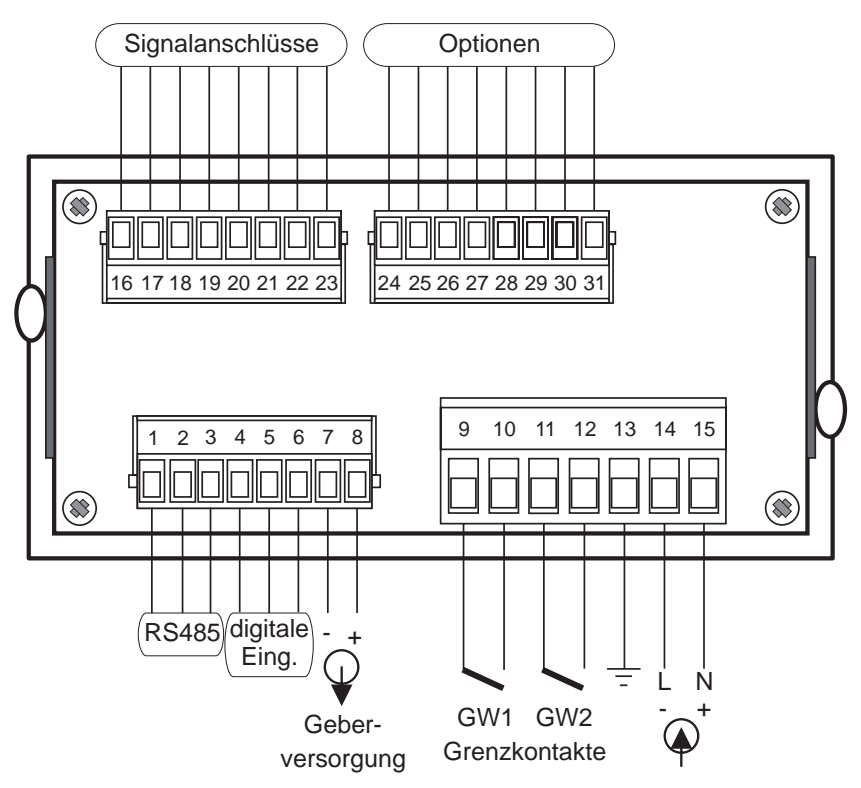

### **Klemmenbelegung:**

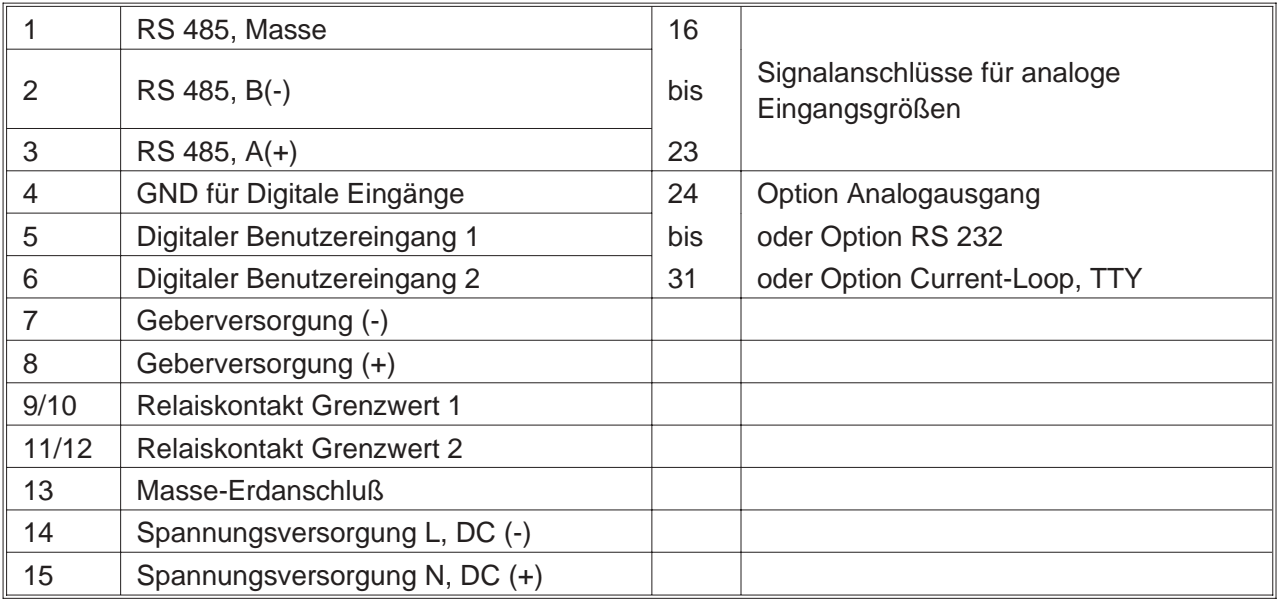

# *4.4. Anschluß von Signalquellen*

### *4.4.1. Signalquelle ± 10 V*

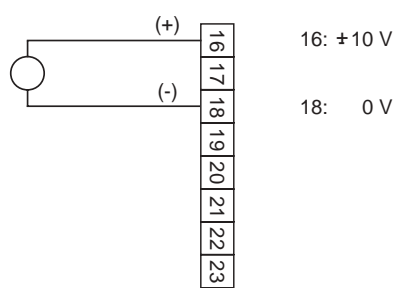

### *4.4.2. Signalquelle ± 20 mA, 4 - 20 mA*

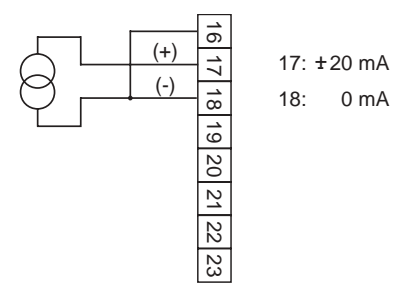

# *4.4.3. Signalquelle Pt100 2-Leiter*

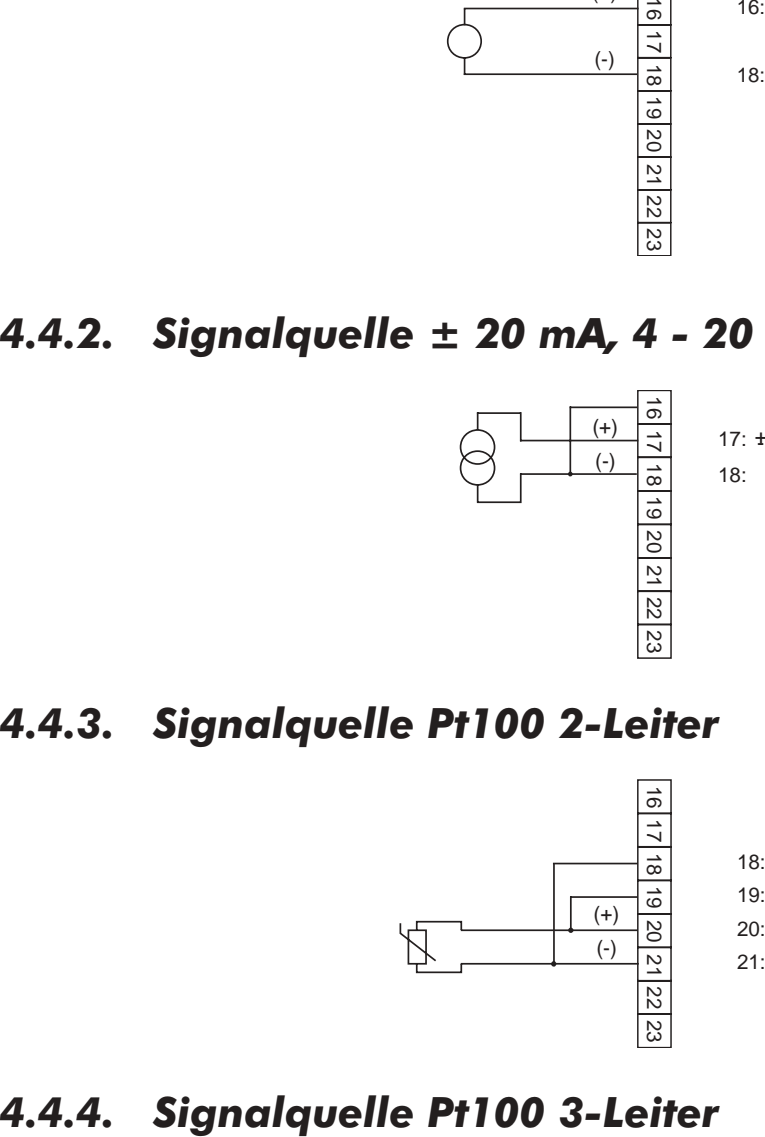

18: I- (1 mA) 19: I+ (1 mA) 21: Pt100 (RTD) 20: Pt100 (RTD)

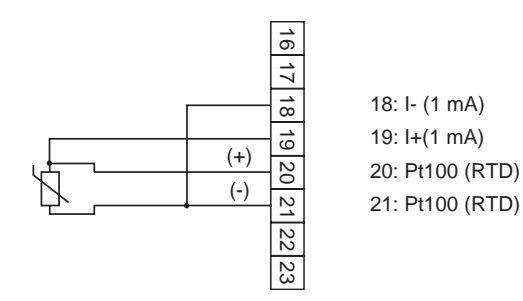

### *4.4.5. Signalquelle Pt100 4-Leiter*

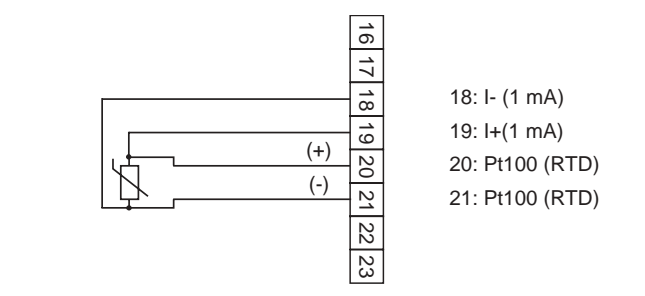

### *4.4.6. Signalquelle Thermoelement*

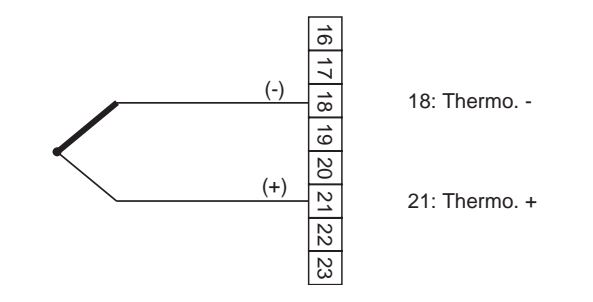

### *4.4.7. Signalquelle 2-Draht Transmitter*

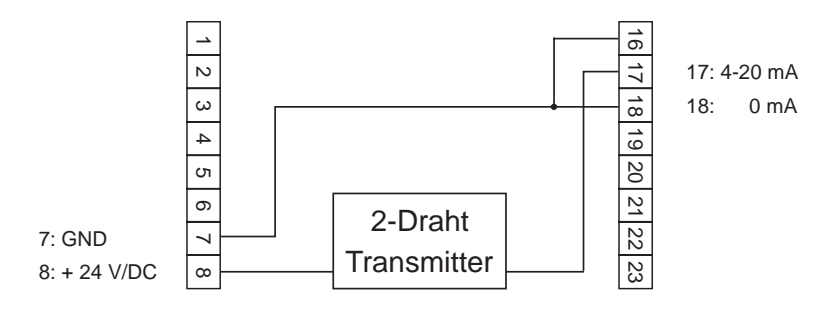

# *4.4.8. Signalquelle 3-Draht Transmitter*

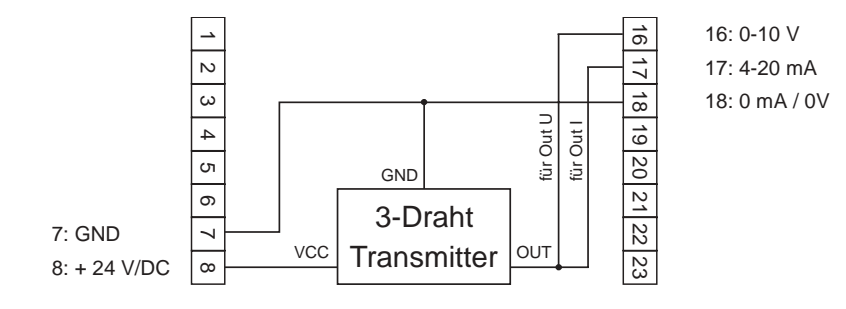

# *4.5. Anschluß der digitalen Eingänge*

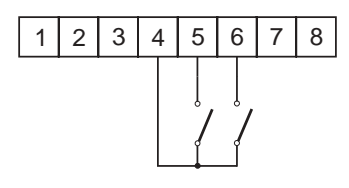

### **Digitaler Eingang 1**

- aktiv = > Verbinden von Klemme 4 und 5
- masseschaltende Ansteuerung, low-aktiv

### **Digitaler Eingang 2**

- aktiv => Verbinden von Klemme 4 und 6
- masseschaltende Ansteuerung, low-aktiv

# *4.6. Grenzkontakte (Relais) belegen*

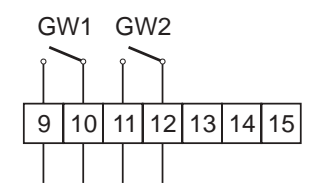

### *4.7. Geberversorgung belegen*

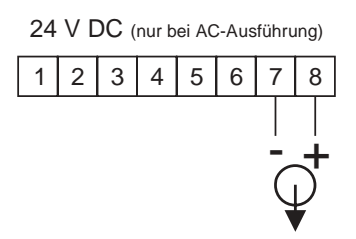

# *4.8. Anschluß am Analogausgang*

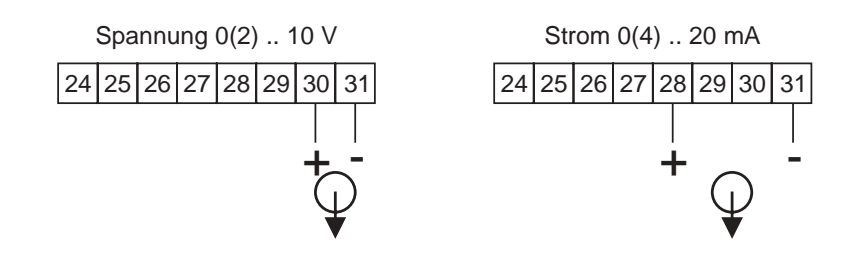

# *4.9. Anschluß der RS485-Schnittstelle*

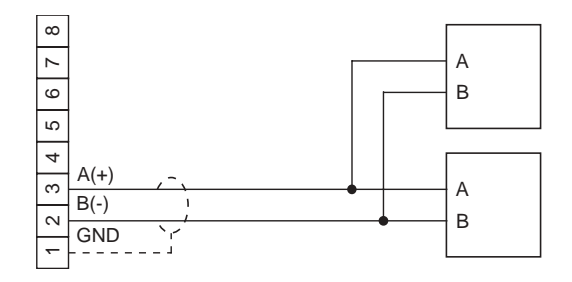

# *4.10. Anschluß der RS232-Schnittstelle*

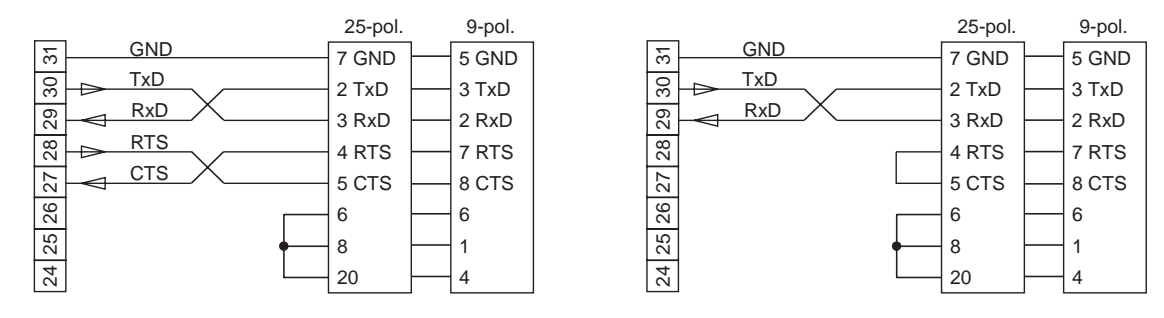

mit Handshake-Steuerung ohne Handshake-Steuerung

# *4.11. Anschluß der Current-Loop-Schnittstelle*

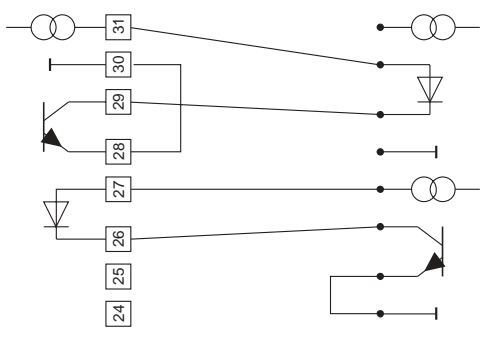

Vollduplex, Gerät TxD aktiv, RxD passiv Vollduplex, Gerät TxD, RxD passiv

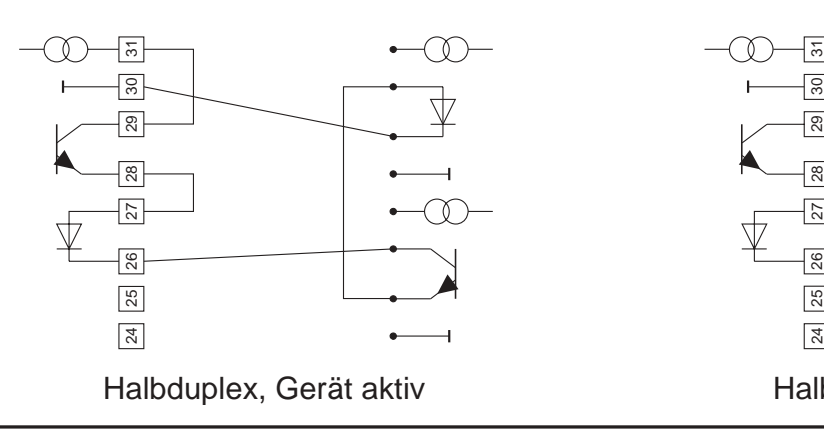

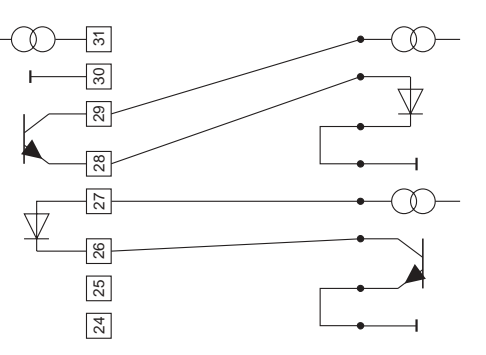

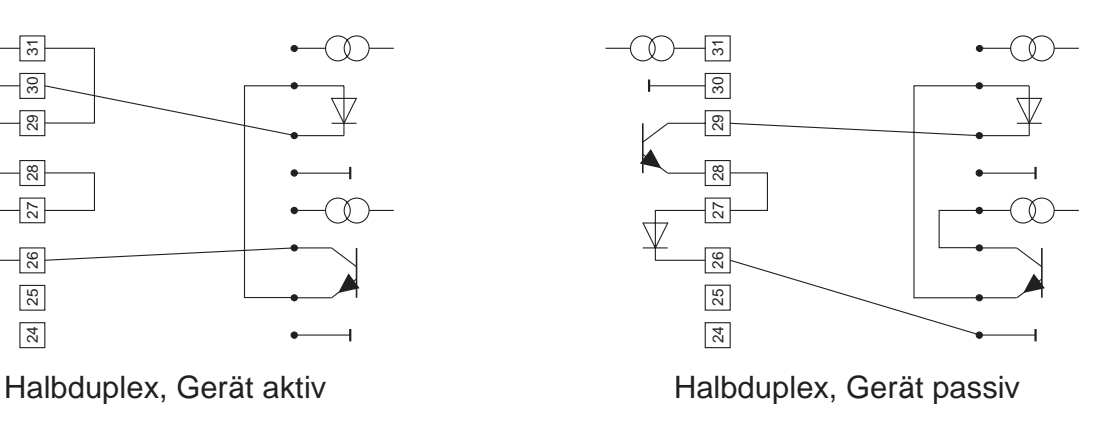

# *4.12. Anschluß der Versorgungsspannung*

### *4.12.1. Versorgungsspannung 95 ... 250 V AC*

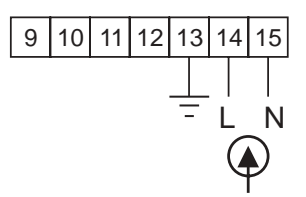

# *4.12.2. Versorgungsspannung 18 ... 36 V DC*

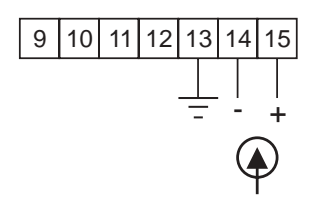

### *5. Inbetriebnahme*

Es ist unbedingt darauf zu achten, daß die Versorgungsspannung mit der auf dem Typenschild angegebenen Versorgungsspannung übereinstimmt.

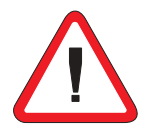

Das Gerät ist werkseitig mit einer Grundeinstellung versehen (Voreinstellungen). Vor der Inbetriebnahme muß das Gerät auf den vorgesehenen Einsatzfall konfiguriert werden.

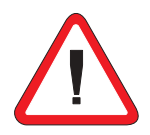

**Achtung !** Bei der Konfiguration in einer funktionsfähigen Anlage ist sicherzustellen, daß das Gerät bis zur endgültigen Konfiguration keine Fehlfunktionen auslösen kann.

### *6. Bedienung*

Mit den vier frontseitigen Folientasten erfolgt die Programmierung und Bedienung des Gerätes. Die Tasten können je nach Betriebszustand mehrere Funktionen besitzen.

### *6.1. Tasten- und LED-Funktionen*

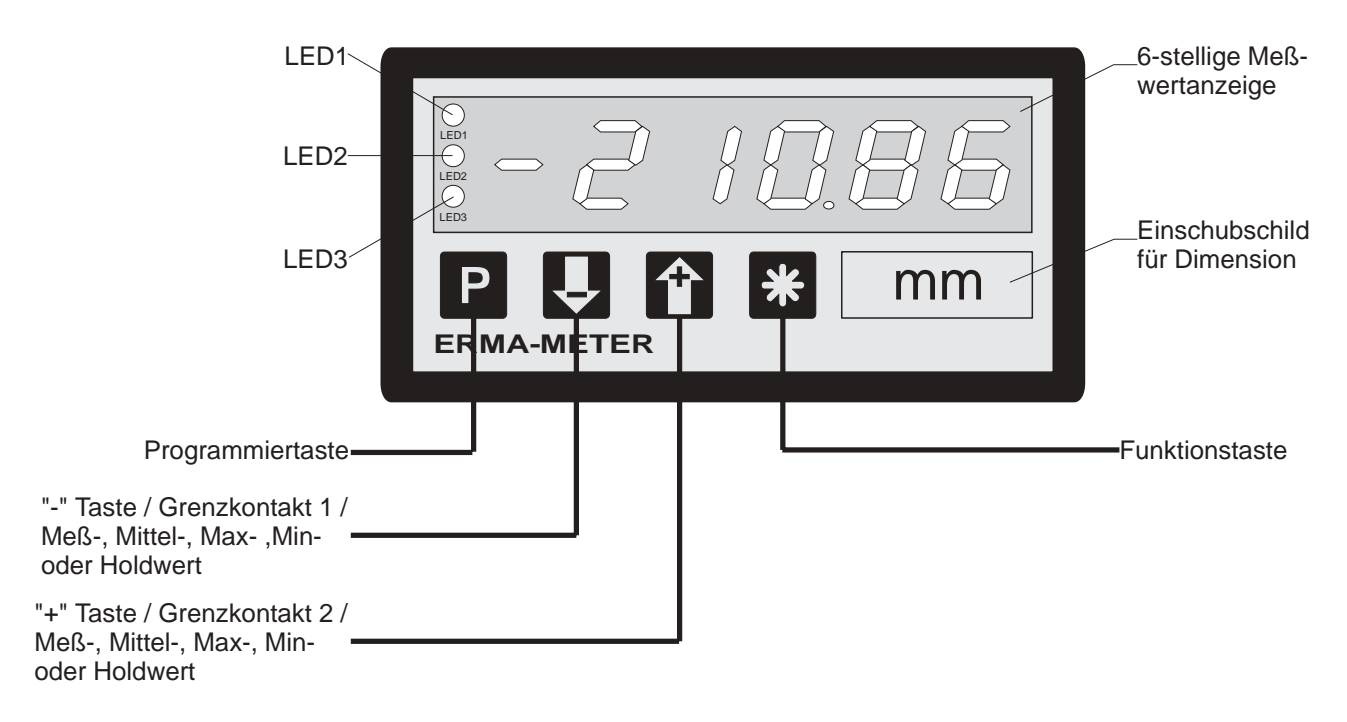

![](_page_16_Picture_129.jpeg)

x = Zustand der LED nicht berücksichtigt

### *7. Betriebszustände*

Die Bedienung bzw. Programmierung des Gerätes gliedert sich in mehrere Betriebszustände:

- Bedienebene
- Zugangscodeebene
- Programmebene

### *7.1. Bedienebene*

Befindet sich das Gerät in der Bedienebene, so wird der normale Meßablauf abgearbeitet. Dieser beinhaltet folgende Abläufe:

- Meßwert einlesen, verrechnen und anzeigen
- digitale Eingänge auswerten
- Grenzwertausgabe, ggfs. Analogwertausgabe bzw. Schnittstellenübertragung

Aus der Bedienebene heraus stehen dem Anwender je nach Programmierung der

Parameter **0-13** (Funktion der Taste  $\overline{L}$ ), **0-14** (Funktion der Taste  $\overline{T}$ ) und **0-12** 

(Funktion der Taste <sup>\*</sup>) bei Betätigung der Tasten folgende Funktionen zur Verfügung.

![](_page_17_Picture_151.jpeg)

![](_page_17_Picture_152.jpeg)

![](_page_18_Picture_81.jpeg)

### *7.2. Zugangscodeebene*

Der Betriebszustand "Zugangscodeebene" wird aus der Bedienebene heraus aktiviert, in dem die Taste **betätigt wird. Auf der Anzeige erscheint "c000". Während** des Betriebszustandes "Zugangscodeebene" wird der normale Meßablauf des Gerätes abgearbeitet. **P**

![](_page_18_Picture_82.jpeg)

### *7.3. Programmebene*

Der Betriebszustand "Programmebene" wird aus dem Betriebszustand "Zugangscodeebene" heraus aktiviert, in dem der richtige Zugangscode eingestellt und

mit der Taste **P** bestätigt wird. Die Programmierung gliedert sich in folgende Schritte auf:

- Auswahl der Programmierebene
- Auswahl des Parameters
- Editieren des Parameters

![](_page_19_Picture_95.jpeg)

### *8. Programmierung*

Die Programmierung des Gerätes gliedert sich in mehrere Programmierebenen. **Zugang zur Auswahl der Programmierebenen**

- $\bullet$  Taste  $\begin{bmatrix} P \\ \end{bmatrix}$  betätigen => Zugangscodeabfrage wird aktiviert
- auf der Anzeige erscheint "c000"
- Zugangscode einstellen mit Taste  $\blacktriangleright$  oder  $\hat{I}$  und mit Taste  $\blacktriangleright$  bestätigen

Wurde ein falscher Zugangscode eingestellt, befindet sich das Gerät anschließend im Betriebszustand "Bedienebene".

### *8.1. Änderung oder Kontrolle der Parameter* **Eintritt in den Programmiermodus**

- Taste **P** betätigen
- LED 3 blinkt in der Farbe grün
- auf der Anzeige erscheint "c000"
- Zugangscode einstellen mit Tasten  $\hat{\mathbf{T}}$  oder  $\boldsymbol{\downarrow}$
- Zugangscode mit Taste P bestätigen
- auf der Anzeige erscheint "P-00"

### **Beenden des Programmiermodus**

- Taste <sup>1</sup> oder v solange betätigen bis auf der Anzeige "PEnd" erscheint
- mit Taste P bestätigen
- LED 3 aus
- Rücksprung in den Betriebszustand "Bedienebene"

### **Auswahl der Programmierebene**

- mit Tasten  $\hat{\mathbf{T}}$  oder  $\boldsymbol{\downarrow}$  die gewünschte Programmierebene auswählen
- Programmierebene mit Taste P bestätigen
- Anzeige der Parameternummern der ausgewählten Programmierebene z.B.: "0-00" => Parameter 0 der Programmierebene 0 z.B.: "1-00" => Parameter 0 der Programmierebene 1

### **Rücksprung aus der Programmierebene**

• Tasten  $\hat{\mathbf{T}}$  oder  $\boldsymbol{\downarrow}$  solange betätigen bis auf der Anzeige "xEnd" erscheint z.B.: "0End" =>Rücksprung aus Programmierebene 0 z.B.: "1End" =>Rücksprung aus Programmierebene 1

- mit Taste **P** bestätigen
- auf der Anzeige erscheint die Programmierebene z.B. "P-00" => für Programmierebene 0 z.B. "P-01" => für Programmierebene 1

### **Auswahl des Parameters**

- mit Taste 1 oder  $\overline{\mathbf{C}}$  den gewünschten Parameter auswählen
- Parameter mit Taste **P** bestätigen
- auf der Anzeige erscheint der zuletzt programmierte Wert des ausgewählten **Parameters**

### **Ändern und bestätigen des ausgewählten Parameters**

- mit Tasten  $\hat{\mathbf{T}}$  oder  $\mathbf{\Theta}$  den Parameter ändern
- Parameter mit Taste **P** bestätigen
- auf der Anzeige erscheint die Programmierebene und die Nummer des Parameters

z.B.: "0-05" => Parameter 5 der Programmierebene 0

z.B.: "1-08" => Parameter 8 der Programmierebene 1

### *8.2. Übersicht über die Programmierebenen*

Die Parameter des Meßgerätes sind in verschiedene Programmierebenen unterteilt. Es stehen je nach Ausführung des Gerätes mehrere Programmierebenen zur Verfügung.

### **P-00: Programmierebene zur Meßgerätekonfiguration**

Die Meßgerätekonfiguration dient zur Anpassung von Meßfühler und Meßwertanzeiger um Toleranzen zu kompensieren und Kalibrierungen vorzunehmen.

### **P-01: Programmierebene für 10-Punkte-Linearisierung**

In dieser Programmierebene werden die Wertepaare zur Lineariserung eingegeben.

### **P-02: Programmierebene für Grenzwertfunktionen**

In dieser Programmierebene werden alle Einstellungen, welche die Grenzwerte betreffen, vorgenommen.

### **P-03: Programmierebene für Analogausgang**

In dieser Programmierebene werden alle Einstellungen, welche den Analogausgang betreffen, vorgenommen.

### **P-04: Programmierebene für die serielle Schnittstelle**

In dieser Programmierebene werden die Parameter der seriellen Schnittstelle eingestellt.

![](_page_22_Picture_158.jpeg)

![](_page_22_Picture_159.jpeg)

![](_page_23_Picture_180.jpeg)

![](_page_24_Picture_176.jpeg)

### *8.3.1. Skalierung des Anzeigebereiches*

Die Übersteuerung bzw. Untersteuerung tritt erst auf, wenn der programmierte Anzeigebereich (Parameter 0-02 und 0-03) um mehr als 1 % über- bzw. unterschritten wird.

- **Übersteuerung** wird in der Anzeige signalisiert durch **"nnnnnn"**
- **Untersteuerung** wird in der Anzeige signalisiert durch **"uuuuuu"**

![](_page_25_Picture_5.jpeg)

**Sämtliche Meßbereiche sind werksseitig kalibriert. Zur Inbetriebnahme des Meßwertanzeigers ist keine Kalibrierung erforderlich. Die Meßbereiche Pt100 und Thermoelemente sollten vom Anwender nicht kalibriert werden.**

Soll eine Anpassung des Anzeigebereiches an die Eingangsgröße erfolgen, so kann dies auf zwei verschiedene Arten durchgeführt werden:

- Kalibrieren ohne Eichquelle
- Kalibrieren mit Eichquelle

#### **Kalibrieren ohne Eichquelle**

Über die Parameter 0-02 und 0-03 werden die Anzeigewerte für den minimalen und den maximalen Signalwert eingestellt.

### **Der Parameter 0-01 muß auf 0 programmiert sein**

![](_page_25_Figure_13.jpeg)

#### **Kalibrieren mit Eichquelle**

Über die Parameter 0-02 und 0-03 werden die Anzeigewerte für den minimalen und den maximalen Signalwert eingestellt. Der minimale und der maximale Signalwert werden dabei direkt am Meßanzeiger angelegt.

### **Der Parameter 0-01 muß auf 1 programmiert sein.**

**Achtung: bei einer Meßgerätekalibrierung mit Eichquelle werden die werksseitigen Abgleichdaten verändert. Diese Funktion sollte nur dann benutzt werden, wenn eine geeignete Eichquelle vorhanden ist. Die werksseitigen Abgleichdaten werden verändert, sobald der Inhalt des Parameters 0-02 oder 0-03 zur Anzeige gebracht werden.**

Beispiel:

V

Eingangssignal: +0,5 V bis +8,6 V Anzeigebereich: 1000 bis + 10000

![](_page_26_Picture_163.jpeg)

![](_page_26_Figure_8.jpeg)

# *8.4. Programmierebene für Linearisierung P-01*

![](_page_27_Picture_318.jpeg)

![](_page_28_Picture_125.jpeg)

### *8.4.1. 10-Punkte-Linearisierung*

Der Meßwertanzeiger verfügt über die Möglichkeit, eine Kennlinienlinearisierung über maximal 10-Punkte vorzunehmen.

### **Linearisierung des Eingangssignales**

• nur im programmierten Anzeigebereich möglich (Parameter 0-02 und 0-03)

### **Vorgehensweise zur Kennlinieneingabe**

- Anzahl der Linearisierungspunkte eingeben (Parameter1-00)
- Eingabe der Linearisierungspunkte, bestehend aus einem Eingangs- und Ausgangswert.
- Bei Verlassen des Betriebszustandes "Programmierung" werden die Linearisierungspunkte in aufsteigender Reihenfolge sortiert

### **Rücksetzen der Linearisierungspunkte durch**

- Veränderung des Parameters 0-02 oder 0-03
- Umschaltung auf einen anderen Meßbereich

### **Rücksetzen der Linearisierungspunkte auf**

- Anzahl der Linearisierungspunkte = 2 (Parameter 1-00)
- Linearisierungspunkt 1 = Parameterwert von 0-02
- Linearisierungspunkt 2 = Parameterwert von 0-03

# *8.5. Programmierebene für Grenzwerte P-02*

![](_page_29_Picture_193.jpeg)

# *8.5.1. Grenzwertfunktionen*

### **Folgende Datenquellen können auf Grenzwerte überwacht werden:**

- Meßwert
- Mittelwert
- Maximum- oder Minimumwert
- Holdwert

### **Mitteilung der Grenzwertalarme**

• über zwei Relais bzw. über frontseitige LED 1 und LED 2

### **Rücksetzen der programmierten Schaltpunkte durch**

- Veränderung der Parameter 0-02 oder 0-03
- Umschaltung auf einen anderen Meßbereich

### **Rücksetzen der Schaltpunkte auf Voreinstellung**

- Parameterwert von 0-03
- Grenzwerte werden ausgeschaltet

### **Programmierbare Funktionen für jeden Grenzwert**

- Schaltpunkt und Hysterese
- Anzugs- und Abfallverzögerung Bei Erreichen des Schaltpunktes wird die Relaisfunktion verzögert ausgelöst. Ein Schaltsignal kürzer als die eingestellte Zeit wird nicht gewertet.
- Schaltverhalten Abfallen oder Anziehen des Relais bei Über- oder Unterschreiten des Schaltpunk $t$ es.

### **Manueller Grenzwertrese**t

In Abhängigkeit der Programmierung der digitalen Eingänge und des Funktions-

tasters **E**rfolgt die Alarm-Ausgabe entweder gespeichert oder nicht gespeichert.

### Alarm-Ausgabe gespeichert:

- Wenn die digitalen Eingänge 1, 2 (Parameter 0-10 und 0-11) oder der Funktionstaster **\*** (Parameter 0-12) auf manueller Grenzwertreset programmiert ist.
- Rücksetzen der gespeicherten Alarm-Ausgabe, je nach Programmierung durch Aktivieren der digitalen Eingänge oder Betätigen des Funktionstasters \*.

Alarm-Ausgabe nicht gespeichert:

• Wenn weder die digitalen Eingänge 1, 2 oder der Funktionstaster **\*** auf manueller Grenzwertreset programmiert ist.

![](_page_30_Picture_29.jpeg)

### **Anzeigen und Editieren der Grenzwerte**

Die Grenzwerte können auf unterschiedliche Arten zur Anzeige gebracht und editiert werden.

- Innerhalb der Programmierroutine, die über den Zugangscode erreicht wird. Während der aktivierten Programmierroutine findet kein Meßablauf statt.
- Über die Taste in oder Wahrend des normalen Meßablaufes.

Der Editiervorgang wird durch Betätigen der Taste **P** beendet. Daraufhin wird der neue Grenzwert in den Meßablauf übernommen (siehe 7.1. Bedienebene).

![](_page_32_Figure_1.jpeg)

# *8.5.2. Grenzwertüberwachung auf Überschreiten*

### *8.5.3. Grenzwertüberwachung auf Unterschreiten*

![](_page_32_Figure_4.jpeg)

### *8.6. Programmierebene für Analogausgang P-03*

Die Parameter der Programmierebene für den Analogausgang sind nur bei Geräten mit der Option Analogausgang vorhanden.

![](_page_33_Picture_158.jpeg)

# *8.6.1. Ausgangsskalierung für Analogausgang*

Die Skalierung des Analogausganges erfolgt über die Parameter 3-02 und 3-03. Dabei können beliebige Anzeigewerte für die minimale und maximale Ausgangsgröße angegeben werden. Ausgangsgröße und Anzeigewerte werden durch eine lineare Gleichung verknüpft.

#### **Folgende Datenquellen können auf den Analogausgang gegeben werden:**

- Meßwert
- Mittelwert
- Minimum- oder Maximumwert
- Holdwert

### **Rücksetzen der Analogausgangsskalierung durch:**

- Veränderung des Parameters 0-02 oder 0-03
- Umschaltung auf einen anderen Meßbereich

### **Rücksetzen der Analogausgangsskalierung auf:**

- Parameter 3-02 wird auf den Wert des Parameters 0-02 gesetzt
- Parameter 3-03 wird auf den Wert des Parameters 0-03 gesetzt

# *8.6.2. Analogausgang im Fehlerfall*

![](_page_34_Picture_67.jpeg)

![](_page_34_Picture_68.jpeg)

# *8.7. Programmierebene für serielle Schnittstelle P-04*

Die Programmierebene ist nur bei den Geräten vorhanden, die optional mit einer Schnittstelle ausgestattet sind. Die Schnittstellenmodule sind bidirektional und galvanisch von der weiteren Geräteelektronik getrennt.

![](_page_35_Picture_142.jpeg)

Das Gerät kann vollständig über die serielle Schnittstelle gesteuert werden. Das bedeutet, es kann von einem Leitrechner identifiziert werden (Gerätebezeichnung, Revisionsnummer), es können alle Parameter eingestellt, sowie alle Meßwerte und die eingestellten Parameter abgefragt werden.

# *8.7.1. Übertragungsmode*

### **PC-Mode**

Im PC-Mode müssen die gewünschten Daten durch einen speziellen Befehl vom PC angefragt werden. Der Befehlsatz wird in einer seperaten Anleitung beschrieben.

#### **Terminal-Mode mit Zeitsteuerung**

Eine Übertragung kann durch einen internen Timer (4-03) ausgelöst werden. Dieser ist im Bereich von 0 sec (Sendung im Meßtakt) bis 3600 sec einstellbar und löst im eingegeben Zeitintervall automatisch eine Sendung aus.

#### **Terminal-Mode mit externer Sendeauslösung**

Eine Übertragung kann durch einen externen Kontakt (0-10 = 10 bzw. 0-11 = 10) oder durch die  $\frac{1}{2}$  -Taste (0-12 = 5) ausgelöst werden.

# *8.7.2. Übersicht der Schnittstellen*

![](_page_36_Picture_103.jpeg)

# *8.8. Programmierung Schnellübersicht*

![](_page_37_Figure_2.jpeg)

Übertragungs-Sendezyklus Adresse der<br>Schnittstelle ibertragungs-Handshake<br>(RS232) Sendezyklus Adresse der Schnittstelle Datenquelle Datenquelle Handshake - Taste betätigen - Taste betätigen Baudrate - Taste betätigen - Taste betätigen - Taste betätigen - Taste betätigen mode Legende  $\mathbf{r}$ 4  $\Omega$  $\Omega$  $\Omega$  $\Omega$  $\Omega$  $\frac{1}{\sqrt{2\pi}}$  $\begin{array}{c}\n\blacksquare \\
\blacksquare\n\end{array}$ 4End 4-01 4-00 4-02 4-03 4-04 4-05  $\overline{\mathbb{I}}$ ∸ ,00 07)  $\Delta$ +- $\blacktriangle$  $\blacktriangle$ ----+ | A+ | A+ | A+ | A+ | A+  $+$ Anzeigewert für mini-<br>male Ausgangsgröße Anzeigewert für maxi-<br>male Ausgangsgröße Anzeigewert für maximale Ausgangsgröße male Ausgangsgröße Anzeigewert für mini-Analogausgang Ausgangssignal Ausgangssignal Datenquelle für Analogausgang Datenquelle für 4  $\Omega$  $\Omega$ P<u>በ'</u>  $-1 - 3 - 02$ 3End 3-03 3-02 3-00 3-01 -0) N)  $\blacktriangle$ --- $+4$ + + + +Grenzwert 1<br>Anzugsverzögerung Anzugsverzögerung Anzugsverzögerung Anzugsverzögerung Grenzwert 1<br>Abfallverzögerung Abfallverzögerung Grenzwert 2<br>Abfallverzögerung Abfallverzögerung Datenquelle für<br>Grenzwert 2 Datenquelle für Datenquelle für Datenquelle für Grenzwert 2 Grenzwert 2<br>Schaltpunkt Grenzwert 1<br>Schaltpunkt Grenzwert 2 Grenzwert 2 Grenzwert 1<br>Schaltart Grenzwert 1<br>Hysterese Grenzwert 2 Grenzwert 2 Grenzwert 2 Grenzwert 2 Grenzwert 2 Grenzwert 2 Grenzwert 1 Grenzwert 1 Grenzwert 1 Schaltpunkt Grenzwert 1 Grenzwert 1 Grenzwert 1 Schaltpunkt Grenzwert Hysterese Schaltart Schaltart  $\overline{\mathbf{t}}$ Ā Ą  $\mathbf{a}^{\mathbf{A}}$ Ą  $\Omega$  $\Omega$ C  $\Omega$  $\Omega$  $\Omega$ n  $\bigcap$ <u>רי</u>ם <u>קי</u>ם בם  $2-01$ 2-03 2-05 2-08 2End 2-06 2-09 2-10 2-02 2-04 2-07 2-00 2-11 4) LO) ------------+ + + + + + + + + + + <u>+4</u>  $+$ 

# *9. Softwarefunktionen*

### *9.1. Maximum-, Minimumerfassung*

Der Meßwertanzeiger verfügt standardmäßig über einen Maximum- und Minimumspeicher. Die Maximum- und Minimumspeicher sind gleichzeitig vorhanden und können über Tastenbetätigungen oder Aktivieren der digitalen Eingänge auf die Anzeige gebracht werden. Außerdem lassen sich der Maximum- und Minimumspeicher grenzwertüberwachen und sind auf den Analogausgang schaltbar.

### **Rücksetzen des Maximum- und Minimumspeichers:**

- automatisch über die programmierte Speicherresetzeit (Parameter 0-09)
- über digitale Eingänge 1 und 2 (Parameter 0-10 und 0-11)
- Funktionstaster  $\frac{1}{2}$  betätigen (Parameter 0-12)
- bei Verlassen der Programmierroutine

### **Maximum- und Minimumspeicher anzeigen**

- standardmäßig eingestellt als Datenquelle für die Anzeige (Parameter 0-06)
- Aktivieren der digitalen Eingänge 1 oder 2 (Parameter 0-10 und 0-11)
- Betätigen der Taste  $\bullet$  oder  $\bullet$  (Parameter 0-13 und 0-14)

### **Signalisierung der Anzeige des Maximum- und Minimumspeichers**

- LED 3 leuchtet in der Farbe grün => Maximumwert wird angezeigt
- LED 3 leuchtet in der Farbe rot => Minimumwert wird angezeigt

### *9.2. Mittelwertbildung*

Um ein mit Störungen beaufschlagtes Eingangssignal in der Anzeige zu beruhigen, ist der Meßwertanzeiger mit einer gleitenden Mittelwertbildung ausgestattet. Im Parameter 0-05 kann die Anzahl der Messungen eingestellt werden, die zur Mittelwertbildung herangezogen werden.

Die Mittelwertbildung erfolgt gleitend, d.h. die Meßrate wird nicht verändert, sondern es wird zu jedem Zeitpunkt der Mittelwert der letzten x Messungen dargestellt. Der Endwert wird nach einer e-Funktion erreicht. Die Zeitkonstante der e-Funktion wird durch folgende Formel berechnet.

> Zeitkonstante  $=\frac{$  Anzahl der Messungen  $=\frac{7.4724.44}{3.44834.4444}$  Messungen pro Sekunde

Bei einem Sprungbefehl am Eingang hat die Anzeige nach 5 Zeitkonstanten 99,3% des zugehörigen Anzeigewertes erreicht.

### *9.3. Tarierfunktion*

Die Tarierung bewirkt eine Übernahme des aktuellen Meßwertes in den Taraspeicher. Der Tarawert wird subtrahiert und wirkt sich sowohl auf den Meßwert wie auf den Mittelwert aus.

Der Tarawert wird nichtflüchtig in einem EEPROM gespeichert und bleibt auch nach dem Ausschalten des Gerätes erhalten.

#### **Eine Tarierung kann folgendermaßen vorgenommen werden:**

- über digitalen Eingang 1 (Parameter 0-10)
- über digitalen Eingang 2 (Parameter 0-11)
- durch Betätigen des Funktionstasters **\*** (Parameter 0-12)

#### **Tarawert löschen**

- über digitalen Eingang 1 (Parameter 0-10)
- über digitalen Eingang 2 (Parameter 0-11)
- durch betätigen des Funktionstasters **\*** (Parameter 0-12)

#### **Rücksetzen des Tarawertes durch:**

- Veränderung des Parameters 0-02 oder 0-03
- Umschaltung auf einen anderen Meßbereich (Parameter 0-00)

### *9.4. Holdfunktion*

Die Holdfunktion bewirkt bei Aktivierung das Einfrieren des Meß- oder Mittelwertes (Abhängig von der programmierten Datenquelle im Parameter 0-07) als Holdwert. Ist die Holdfunktion nicht aktiv, entspricht der Holdwert dem Meß- oder Mittelwert.

#### **Aktivieren der Holdfunktion:**

- über digitalen Eingang 1 (Parameter 0-10)
- über digitalen Eingang 2 (Parameter 0-11)

#### **Rücksetzen des Holdwertes:**

• bei Verlassen der Programmierroutine

#### **Holdwert anzeigen**

- standardmäßig eingestellt als Datenquelle für die Anzeige (Parameter 0-06)
- Betätigen der Taste  $\hat{\mathbf{t}}$  oder  $\hat{\mathbf{t}}$  (Parameter 0-13 und 0-14)

#### **Der Holdwert kann**

- angezeigt werden
- auf Grenzwerte überwacht werden
- auf den Analogausgang ausgegeben werden

### *9.5. Anzeigetest*

Durch Aktivierung des Anzeigetests werden sämtliche Segmente der Anzeige angesteuert. Es erscheint auf der Anzeige **"8.8.8.8.8.8."**

### **Aktivieren des Anzeigetests**

- über digitalen Eingang 1 (Parameter 0-10)
- über digitalen Eingang 2 (Parameter 0-11)

### *9.6. Grundreset*

Durch eine Tastenkombination kann am Meßwertanzeiger ein Grundreset durchgeführt werden. Hierbei werden alle Parameter auf die werksseitigen Voreinstellungen gesetzt. Der Anzeigebereich des aktuellen Meßbereiches wird hierbei auf die werksseitigen Daten eingestellt. Der eingestellte Meßbereich (Parameter 0-00) wird nicht verändert.

Auf der Anzeige wird während des Grundresets der Text "InIt." angezeigt.

### **Grundreset durchführen**

Tasten P und v und <sup>\*</sup> gleichzeitig für 10 sec. betätigen

### *10. Vergleichsstelle für Thermoelement*

Der Meßwertanzeiger verfügt über einen internen Temperaturfühler, der als interne Vergleichsstelle bei Temperaturmessungen über Thermoelemente dient.

Im **Parameter 0-16 (konstante Vergleichsstelle)** kann eine konstante Temperatur für die Verrechnung der Vergleichsstelle eingegeben werden.

In Abhängigkeit des **Parameter 0-15 (Vergleichsstellenmodus)** kann folgende Auswahl getroffen werden:

- Thermoelement + konstante Vergleichsstelle
- Thermoelement + interne Vergleichsstelle
- Thermoelement ohne Vergleichsstelle
- Temperatur der internen Vergleichsstelle

# *11. Leitungsabgleich für Pt100*

### **Pt100 2-Leiter**

• Leitungsabgleich erforderlich über Parameter 0-18 (Leitungswiderstand in  $\Omega$ ) Der maximale Leitungswiderstand beträgt 100 Ω.

### **Pt100 3-Leiter und 4-Leiter**

- kein Leitungsabgleich erforderlich
- Leitungswiderstand wird gemessen und verrechnet

### *12. Auswahl der Temperatureinheit*

Bei Temperaturmessungen über Pt100-Fühler und Thermoelemente kann die Temperatureinheit in °C oder °F eingestellt werden.

Bei Änderung der Temperatureinheit (Parameter 0-17) werden sowohl die Anzeige, Grenzwerte, Hysterese der Grenzwerte, konstante Vergleichsstelle und der Analogausgang umgestellt.

### *13. Fehlermeldungen*

### *13.1. Fühlerbruch*

- blinkende Anzeige "Err01"
- Signalisierung von Fühlerbruch bei Thermoelement oder Pt100-Messung

# *13.2. Fühlerkurzschluß*

- blinkende Anzeige "Err02 "
- Signalisierung von Fühlerkurzschluß bei Pt100-Messung

# *14. Technische Daten*

### *14.1. Elektrische Daten*

![](_page_43_Picture_141.jpeg)

![](_page_44_Picture_180.jpeg)

### *14.2. Mechanische Daten*

# Abmessungen (B x H x T) : 96 x 48 x 141 mm Montageart : Frontplatteneinbau **Gewicht** : ca. 400 g **Anschlußart** : steckbare Schraubklem Signale  $\qquad \qquad$  : für max.  $\Box$  1,5 mm<sup>2</sup> Grenzwerte : für max.  $\Box$  2,5 mm<sup>2</sup> Versorgung  $\qquad \qquad$  : für max.  $\Box$  2,5 mm<sup>2</sup>

**Anzeige** : 6-stellig, 14 mm, rot : Dezimalpunkt programmierbar : Vornullenunterdrückung : Minuszeichen bei neg. Werten Bedienung, Tastatur **Bedienung, Tastatur** : Frontfolie mit Kurzhubtasten **Gehäuse** : Schalttafelgehäuse DIN 43 700 Einbautiefe : 148 mm inkl. Schraubklemmen

### *14.3. Umgebungsbedingungen*

![](_page_45_Picture_171.jpeg)

: 0 .. 50  $^{\circ}$ C

- $: -20.70 °C$
- : < 80 %, nicht kondensierend
- : Schutzklasse II
- : Frontseite IP 54
- : Anschlüsse IP 20
- Einsatzgebiet : Verschmutzungsgrad 2
	- : Überspannungskategorie II
- CE : EG-Richtlinie 89/336/EWG
	- : NSR 73/23/EWG

# *15. Bestellbezeichnung*

![](_page_45_Picture_172.jpeg)

(\*) in Vorbereitung

ERMA - Electronic GmbH Max-Eyth-Straße 8 78194 Immendingen

Telefon (07462) 7381<br>Fax (07462) 7554  $(07462)$  7554 email erma-electronic@t-online.de

![](_page_47_Picture_2.jpeg)